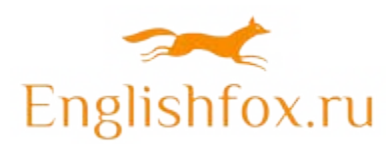

## **http://englishfox.ru**

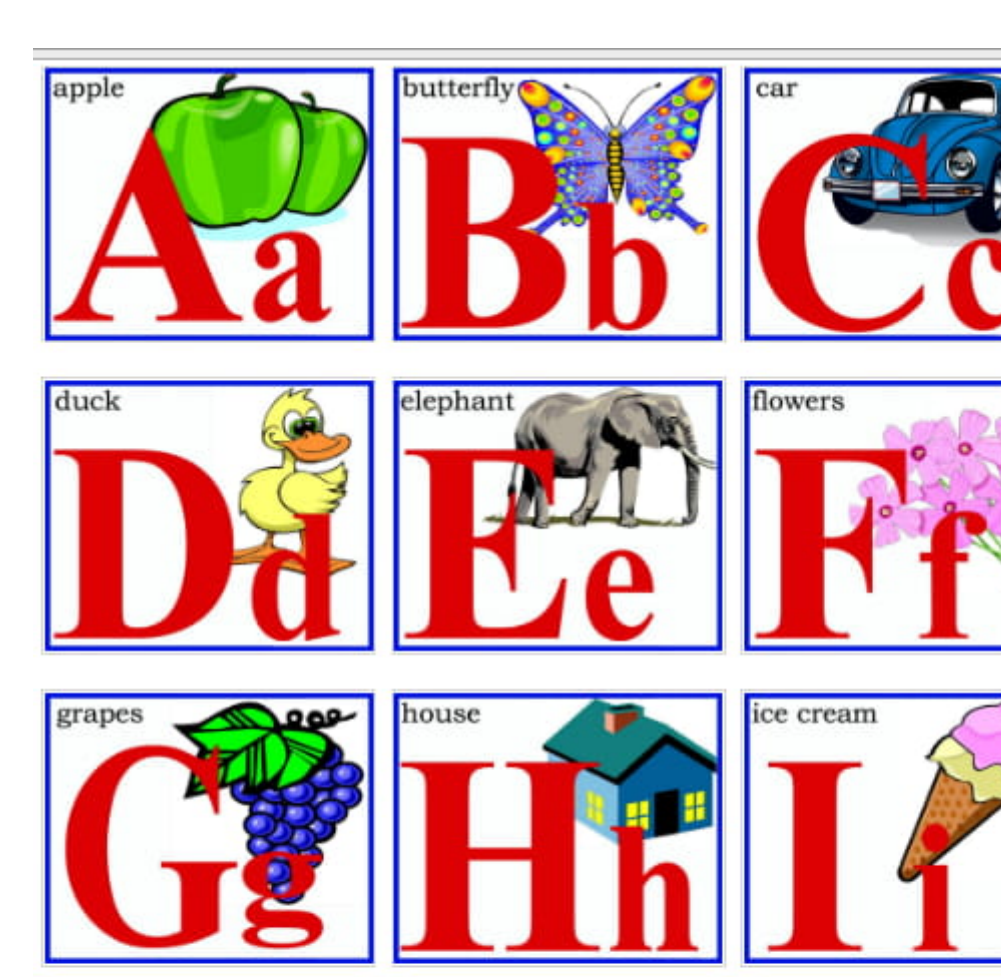

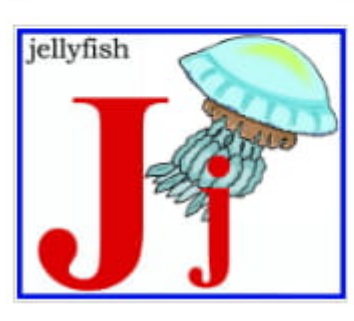

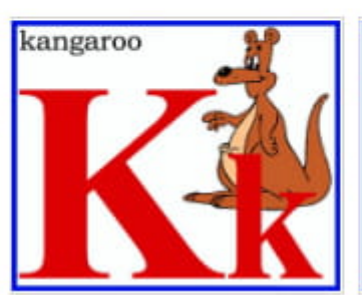

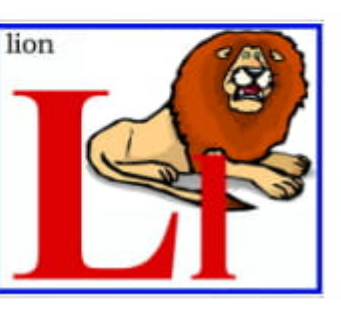

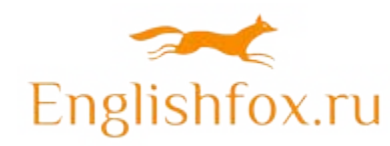

 **http://englishfox.ru**

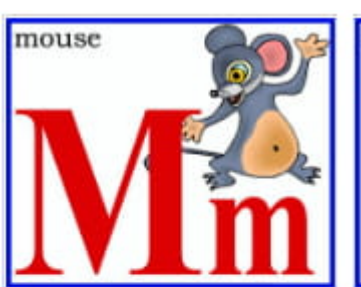

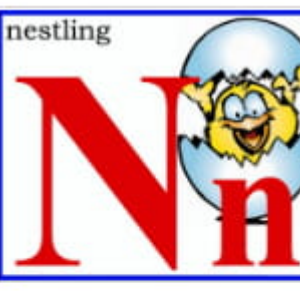

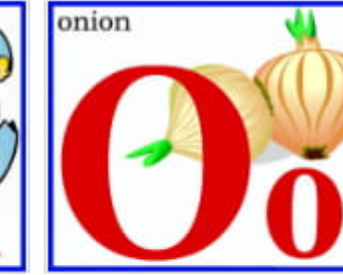

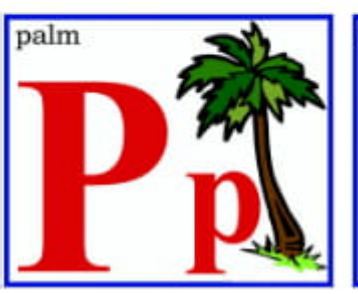

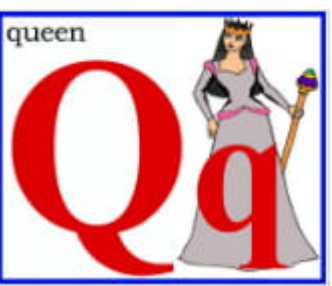

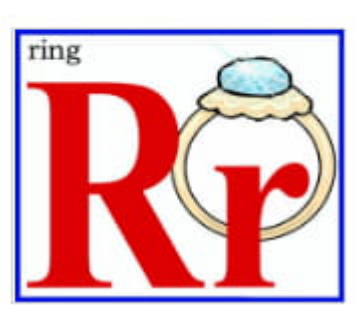

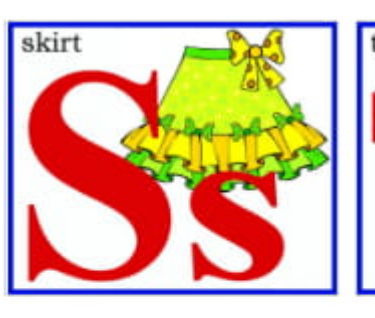

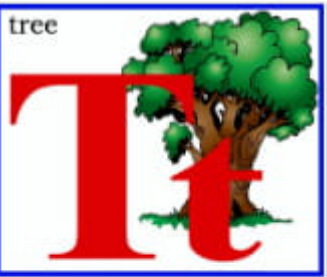

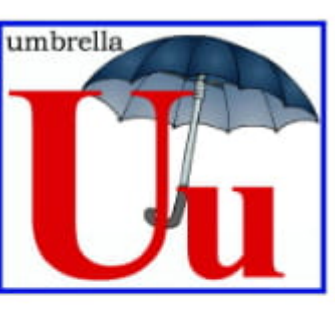

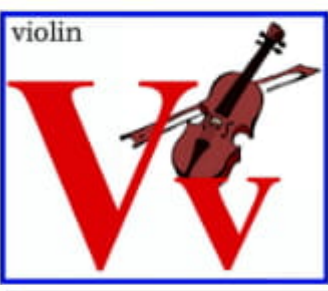

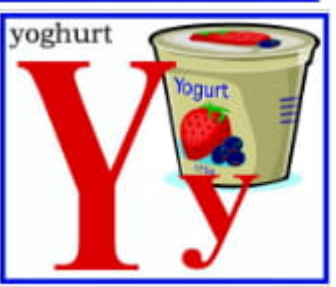

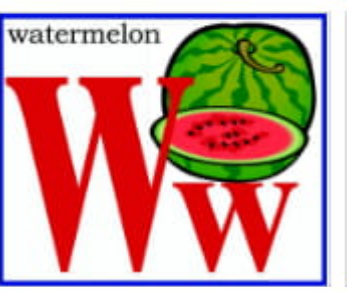

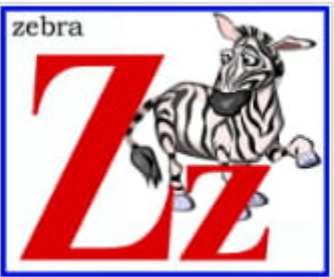

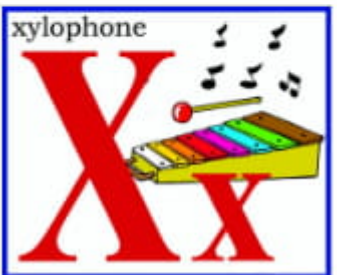

 **http://englishfox.ru**

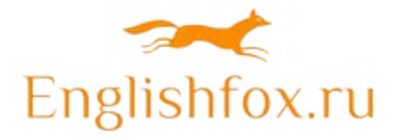

## **Инструкция:**

- 1. Откройте файл в Adobe Reader.
- 2. Печать

Убедитесь, что вы выбрали «Фактический размер» в параметрах принтера, чтобы карточки печатались в правильном размере. Обратите внимание, что формулировка этой опции может отличаться в зависимости от используемого вами программного обеспечения.

3. Вырезать

Вырежьте флеш-карты с помощью ножниц или триммера для бумаги. Для достижения наилучших результатов рекомендуем использовать триммер для бумаги.

4. Ламинат (необязательно)

Ламинирование карт сделает их более долговечными.